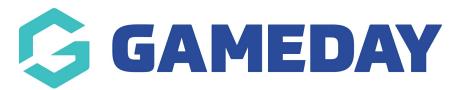

## **Active & Creative Kids Voucher Report**

Last Modified on 11/04/2024 2:15 pm AEST

Organisations that want to see information related to the Active & Creative Kids vouchers can do so using a **Transaction Report**. This report can be run at any level.

To find Active & Creative Kids information in a Transaction Report:

- 1. In the left-hand menu, click **REPORTS**
- 2. Go to Finances > Transaction Report > CONFIGURE

The report offers the following fields pertaining to Active & Creative Kids vouchers:

- Voucher Code
- Rebated Amount

Once you've configured all the other fields you want to include in the report, click RUN REPORT